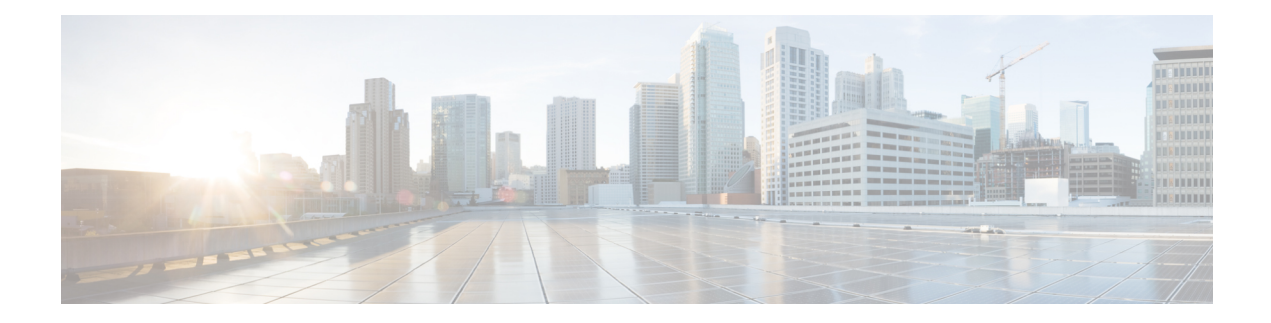

# **Configuring Dying Gasp**

This document describes the Dying Gasp feature which is used to send dying gasp messsages through SNMP, syslog, or Ethernet Operation, Administration, and Maintenance (OAM) to report the abrupt loss of power to the host platform.

- Restrictions for [Configuring](#page-0-0) Dying Gasp, on page 1
- Information About [Configuring](#page-0-1) Dying Gasp, on page 1
- How to [Configure](#page-1-0) Dying Gasp, on page 2
- [Configuration](#page-2-0) Examples for Dying Gasp, on page 3
- Additional [References](#page-3-0) for Dying Gasp, on page 4
- Feature [History](#page-3-1) for Dying Gasp, on page 4

## <span id="page-0-0"></span>**Restrictions for Configuring Dying Gasp**

- This feature is only supported on standalone switches with Gigabit Ethernet downlink ports.
- Ethernet Operation, Administration, and Maintenance (OAM) is not supported on Catalyst 1000 Series **Switches**.

## <span id="page-0-1"></span>**Information About Configuring Dying Gasp**

The following section provide information about dying gasp.

### **Dying Gasp Overview**

Dying Gasp is a signal/alert generated when the device is about to go down due to a reset or power failure. The system holds enough residual power to send out dying gasp messages after a power failure, notifying the administrator or user. The networking devices rely on a temporary back-up power supply on a capacitor, that allows for a graceful shutdown and the generation of the dying gasp messages. This temporary power supply is designed to last from 10 to 20 milliseconds to perform these tasks.

Dying gasp packets are created when you configure the host by using the**dying-gasp**configuration command. The **show dying-gasp packets** command displays the detailed information about the created packets.

The SNMP server for the SNMP dying gasp message is specified through the **snmp-server host** command. The syslog server sending the syslog dying gasp message is specified using the **logging host** *hostname/ipv6address* **transport udp** command.

Dying gasp packets can be sent to a maximum number of 5 servers for each notification type.

# <span id="page-1-0"></span>**How to Configure Dying Gasp**

The following section provide information on how to configure dying gasp.

### **Configuring Dying Gasp**

To enable dying gasp notifications, perform this procedure.

#### **Procedure**

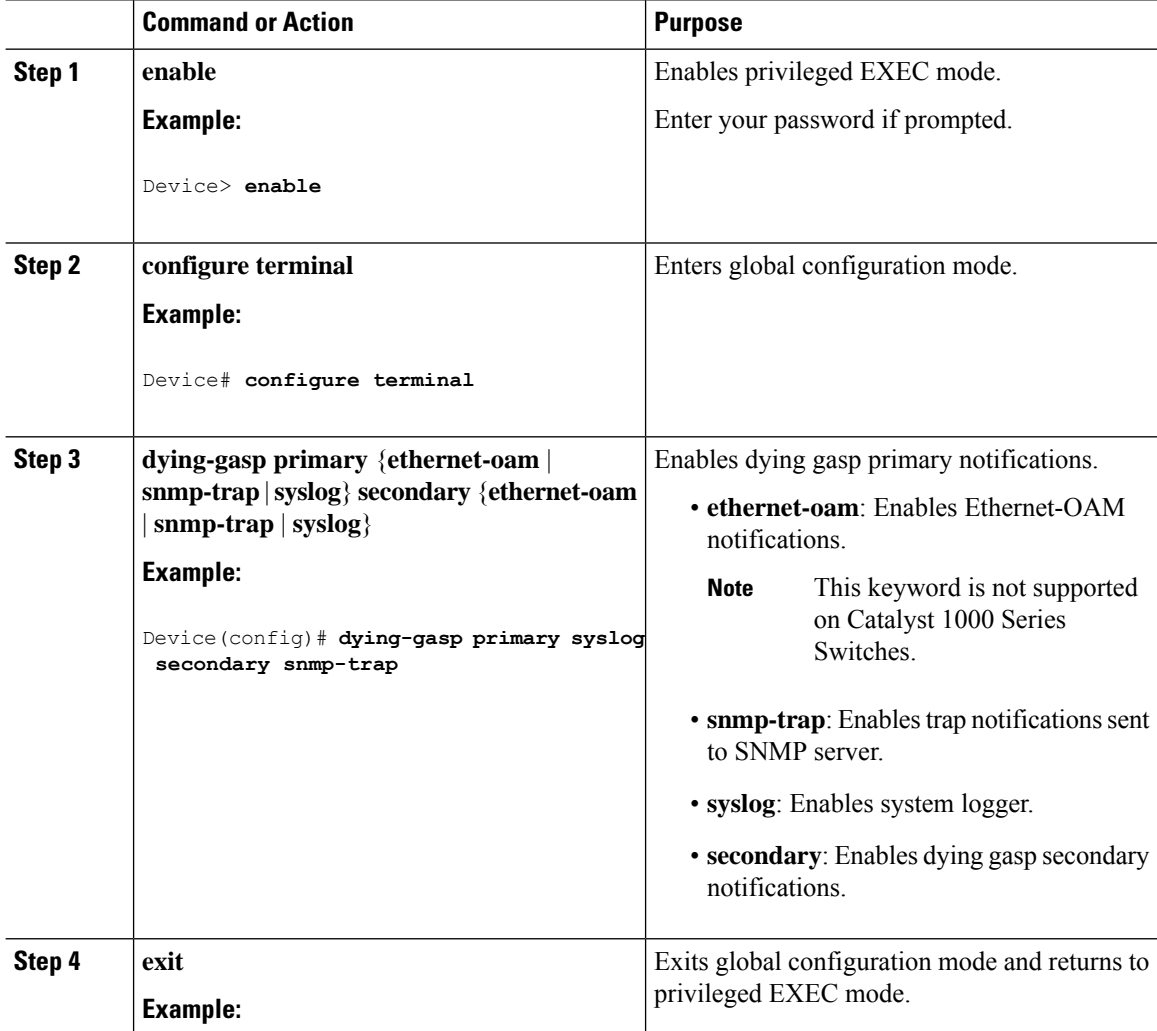

Ш

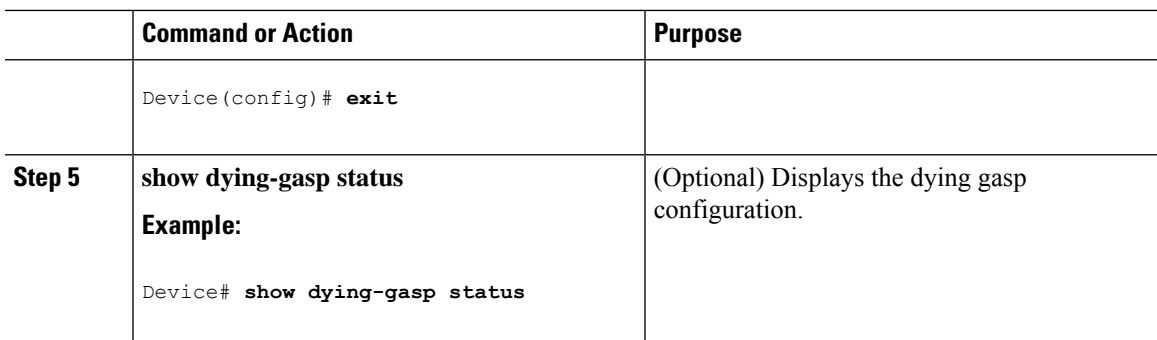

### <span id="page-2-0"></span>**Configuration Examples for Dying Gasp**

The following section provide examples on how to configure dying gasp.

### **Example: Configuring Dying Gasp**

The following example shows how to configure SNMP traps as primary notification and syslog as secondary notification:

```
Device> enable
Device# configure terminal
Device(config)# dying-gasp primary snmp-traps secondary syslog
```
The following is a sample output of the **show dying-gasp status** command:

Device# **show dying-gasp status**

Dying Gasp Configuration SNMP Trap Enabled Syslog Enabled Ethernet OAM Disabled

The following is a sample output of the **show dying-gasp packets snmp-trap** command:

Device# **show dying-gasp packets snmp-trap**

SNMP Trap packet for server 10.1.1.2, link type IP Interface, via GigabitEthernet1/0/0, local IP address 10.2.2.9 Encap type is ARPA, local hardware address 0022.bdd4.2f48 Next hop IP address 10.2.2.8, next hop hardware address 0000.0c07.ac09 SNMP Trap packet for server 10.1.1.4, link type IP Interface, via GigabitEthernet1/0/1, local IP address 10.2.2.7 Encap type is ARPA, local hardware address 0012.001a.2f08 Next hop IP address 10.2.2.8, next hop hardware address 0cd0.0c02.ac10

# <span id="page-3-0"></span>**Additional References for Dying Gasp**

#### **Related Documents**

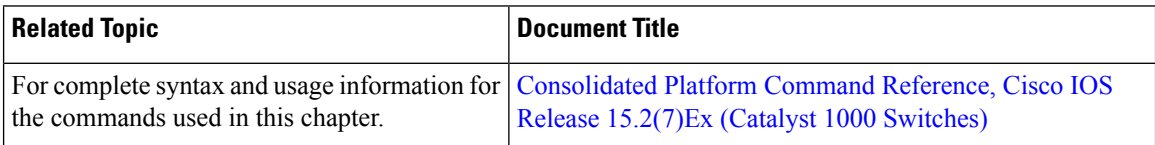

## <span id="page-3-1"></span>**Feature History for Dying Gasp**

This table provides release and related information for features explained in this module.

These features are available on all releases subsequent to the one they were introduced in, unless noted otherwise.

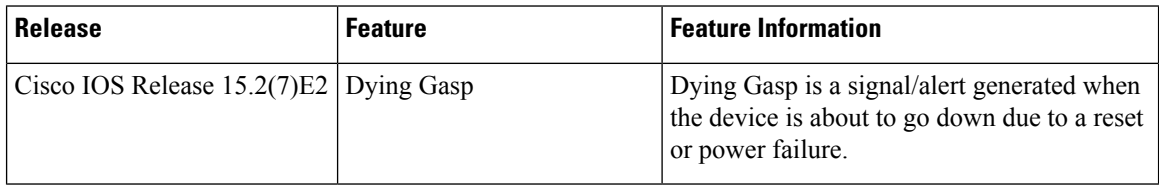

Use Cisco Feature Navigator to find information about platform and software image support. To access Cisco Feature Navigator, go to <http://www.cisco.com/go/cfn>.